Enregistrez votre lecteur pour bénéficier d'une assistance : fr.OneTouch.be/bienvenue

# Guide de prise en main simplifié Système de surveillance de la glycémie OneTouch Select Plus Flex®

Suivez les étapes détaillées de ce guide pour la première prise en main de votre lecteur de glycémie.

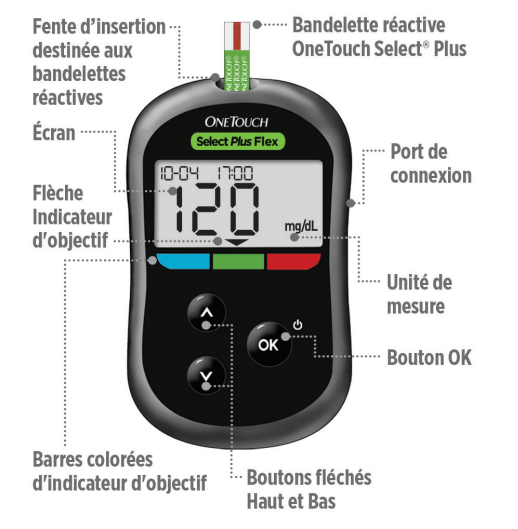

IMPORTANT : Veuillez lire le manuel d'utilisation fourni avec le lecteur de glycémie.

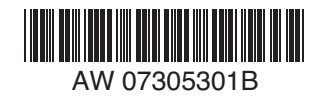

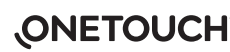

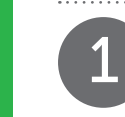

回族

# Réglage de la date et de l'heure du lecteur

Allumez le lecteur (<sup>1</sup>) Appuyez sur le bouton **et** et maintenez-le enfoncé jusqu'à ce que<br>L'écran de démarrage apparaisse

Utilisez les boutons  $\bullet$  **pour** le réglage des différents paramètres et appuyez sur **or** pour confirmer la saisie.

Réglage de l'heure sur le premier écran SET > L'heure clignote. Appuyez sur si l'affichage est exact ou **SET** modifiez au besoin et confirmez. > Les minutes clignotent. Appuyez sur **ox** si l'affichage est exact ou modifiez au besoin et confirmez. 22-04 -20 15 Réglage de la date sur l'écran SET suivant > L'année clignote. Appuyez sur si l'affichage est exact ou modifiez au besoin et confirmez. 22-04-2015 > Le mois clignote. Appuyez sur si l'affichage est exact ou modifiez au besoin et confirmez. > Le jour clignote. Appuyez sur **SET**  si l'affichage est exact ou modifiez au besoin et confirmez. Paramétrage terminé La configuration du lecteur est **THE TRANSIST ON ETOUCH**<br>AW 07305301B **3** tirets.

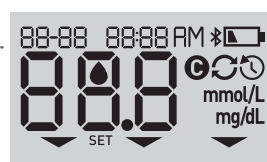

10645

**SET** 

 $\Omega$ 

mg/dL

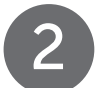

2 Réalisation d'un test

## Zone de contact

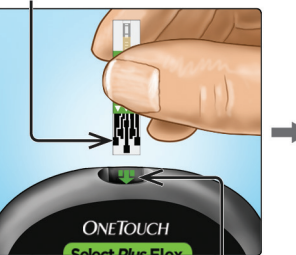

### Fente d'insertion destinée aux bandelettes réactives

Insérez une bandelette réactive dans la fente d'insertion de la bandelette réactive avec la zone de contact vous faisant face.

## Sillon étroit

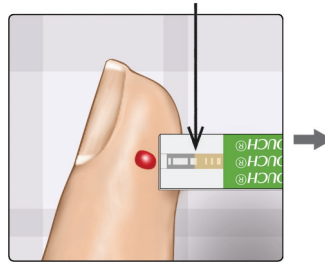

Alignez la bandelette réactive sur la goutte de sang, de sorte que le sillon étroit situé à l'extrémité de la bandelette réactive touche légèrement la goutte de sang.

## L'icône représentant une goutte de sang clignote.

Fenêtre de confirmation remplie

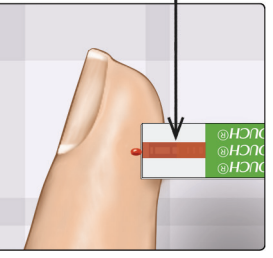

La goutte de sang est aspirée dans le sillon étroit et la fenêtre de confirmation doit être complètement remplie.

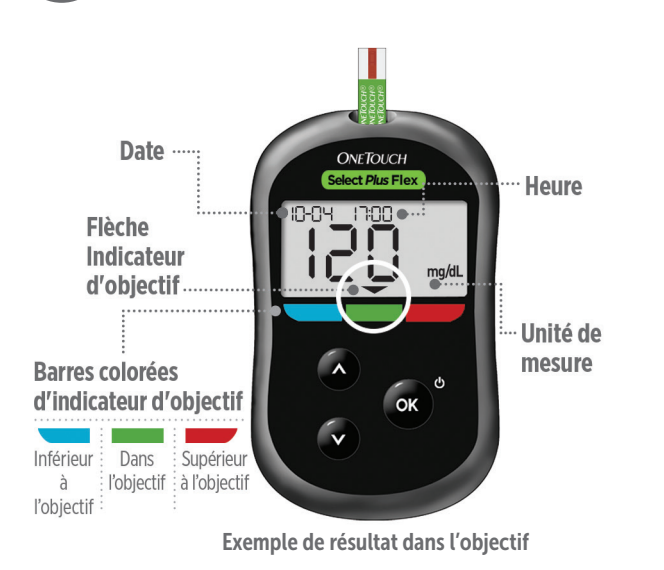

Le résultat s'affiche à l'écran. L'indicateur d'objectif apparaît au-dessus de l'échelle de couleur, indiquant si le résultat se trouve dans la plage cible ou en dessous/au-dessus des seuils définis.

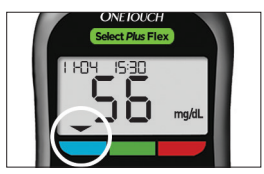

Exemple de résultat inférieur à l'objectif

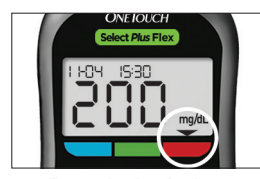

Exemple de résultat supérieur à l'objectif

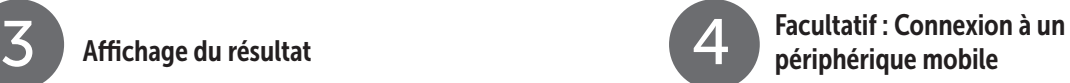

Votre lecteur est équipé de la technologie Bluetooth®. Celle-ci permet la transmission sans-fil des résultats vers un périphérique mobile, tel qu'un téléphone portable ou une tablette tactile, à des fins d'affichage et de suivi.

Pour en savoir plus sur l'utilisation de la fonction sans-fil du lecteur et obtenir la liste complète des terminaux et applications logicielles compatibles, consultez notre site à l'adresse www.OneTouch.be ou www.OneTouch.lu.

### Connexion du lecteur

Appuyez simultanément sur les boutons  $\bullet$  et  $\bullet$  pour activer ou désactiver la fonction Bluetooth®. À l'invite du périphérique mobile, saisissez le code PIN affiché sur le lecteur sur le périphérique.

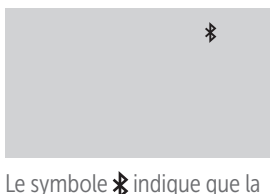

12 3456

Exemple de code PIN.

# Symboles sur le lecteur

fonction Bluetooth® est activée.

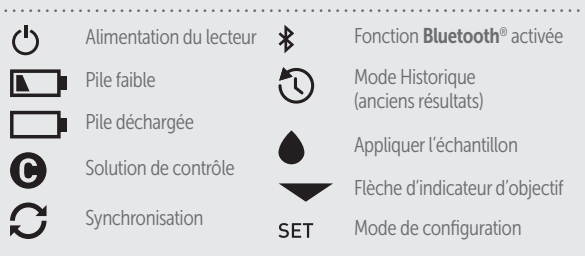

# périphérique mobile À propos de l'indicateur d'objectif

Le lecteur est équipé d'un indicateur d'objectif qui vous indique automatiquement si le résultat relevé se situe en dessous, au-dessus ou dans la limite des seuils de glycémie définis. Les seuils d'objectif inférieur et supérieur utilisés par l'indicateur d'objectif sont préréglés comme suit :

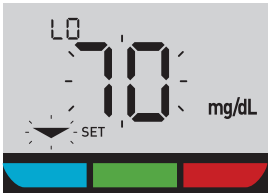

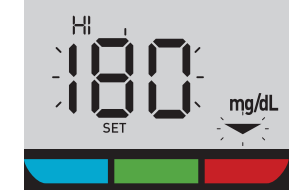

Préréglage du seuil d'objectif supérieur

# Préréglage du seuil d'objectif inférieur

Pour obtenir des informations détaillées sur la modification des seuils d'objectif inférieur et supérieur en fonction de vos propres besoins, reportez-vous au manuel d'utilisation du système.

La typographie et les logos **Bluetooth**® sont des marques déposées de Bluetooth SIG, Inc., utilisées sous licence par LifeScan Scotland Ltd. Les autres noms de marques et marques déposées sont la propriété de leurs détenteurs respectifs.

ifeScan Europe GmbH Dammstrasse 19 6300 Zug Switzerland Fabriqué par

© 2018–2023 LifeScan IP Holdings, LLC AW 07305301B Date rév. : 09/2023 OneTouch®

Lifescan

Contactez le Service à la Clientèle OneTouch® au 0800 14660 (BE) ou 800 25749 (LU) ou contact@onetouch.be ou visitez notre site web www.OneTouch.be ou www.OneTouch.lu.

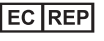

LifeScan Deutschland GmbH Niederkasseler Lohweg 18 40547 Duesseldorf, Germany

 $\mathcal{C}$ <br> $_{0344}$   $\odot$   $\Box$